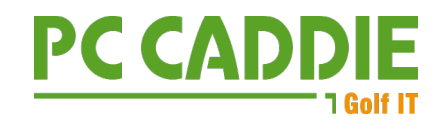

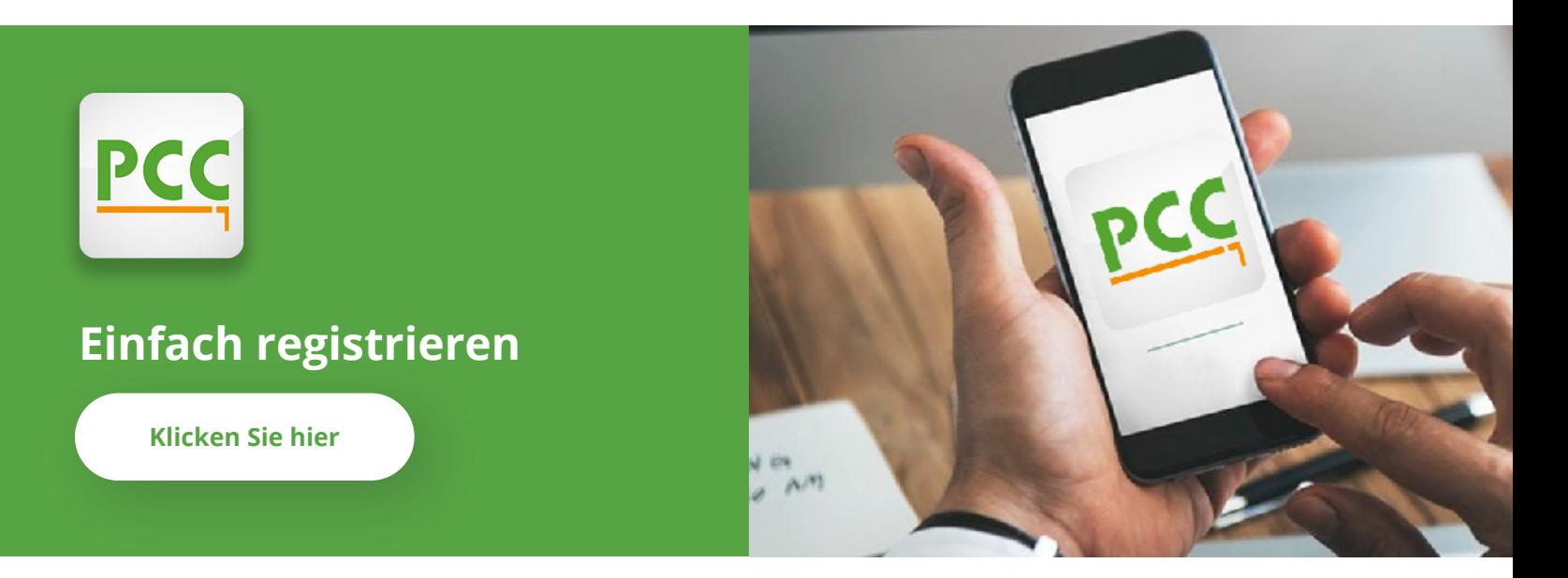

**Ganz einfach zum Golf-Glück.** 

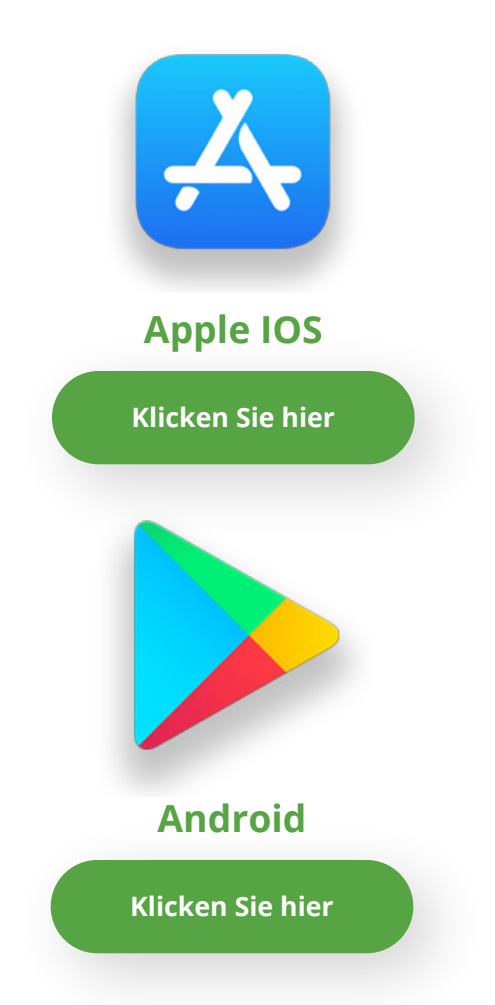

**01** App im Store herunterladen

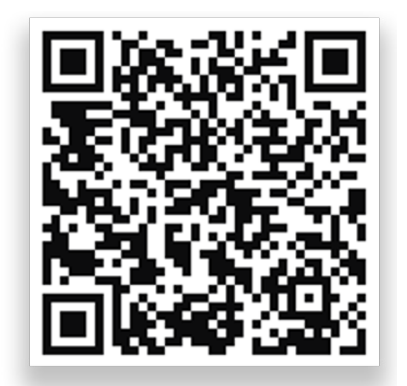

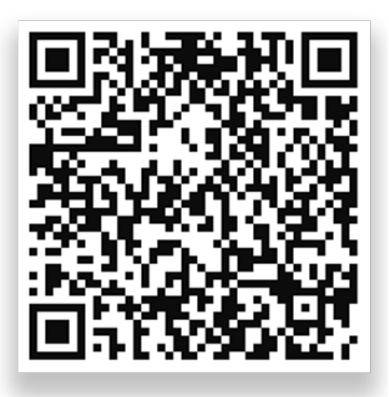

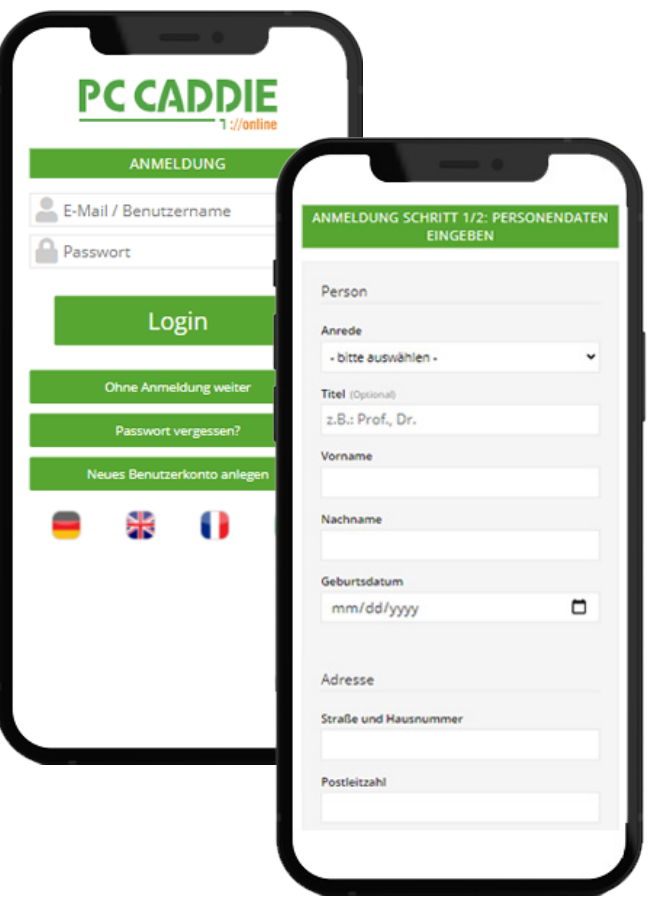

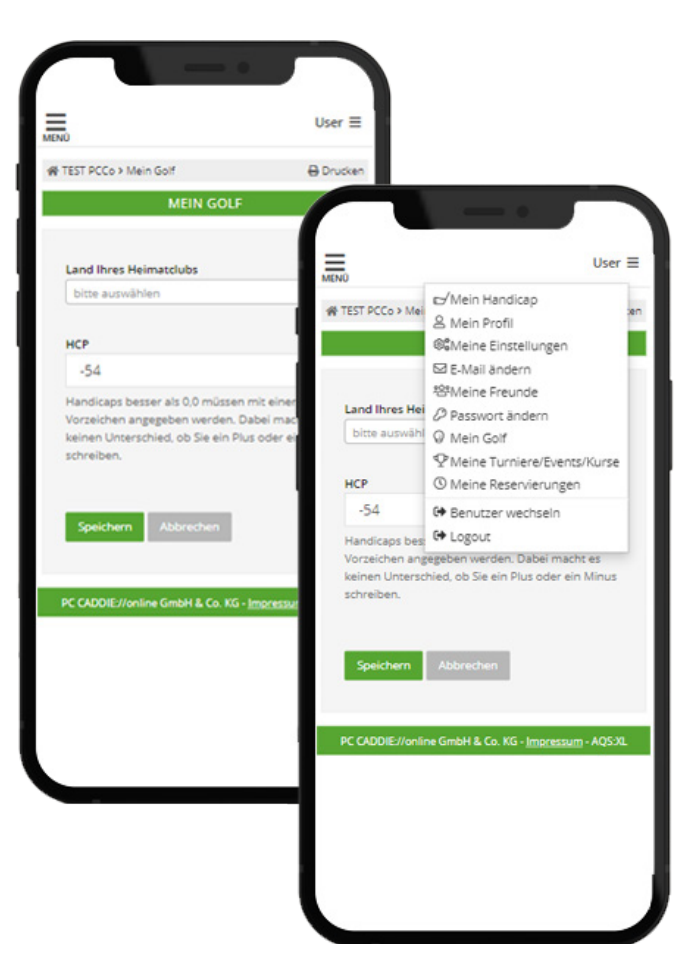

**02**

Neues Benutzerkonto erstellen Benutzerkonto bestätigen (Bitte SPAM-Ordner prüfen)

**03** Unter **Mein Golf** Heimatclub und Mitgliedsnummer nachtragen

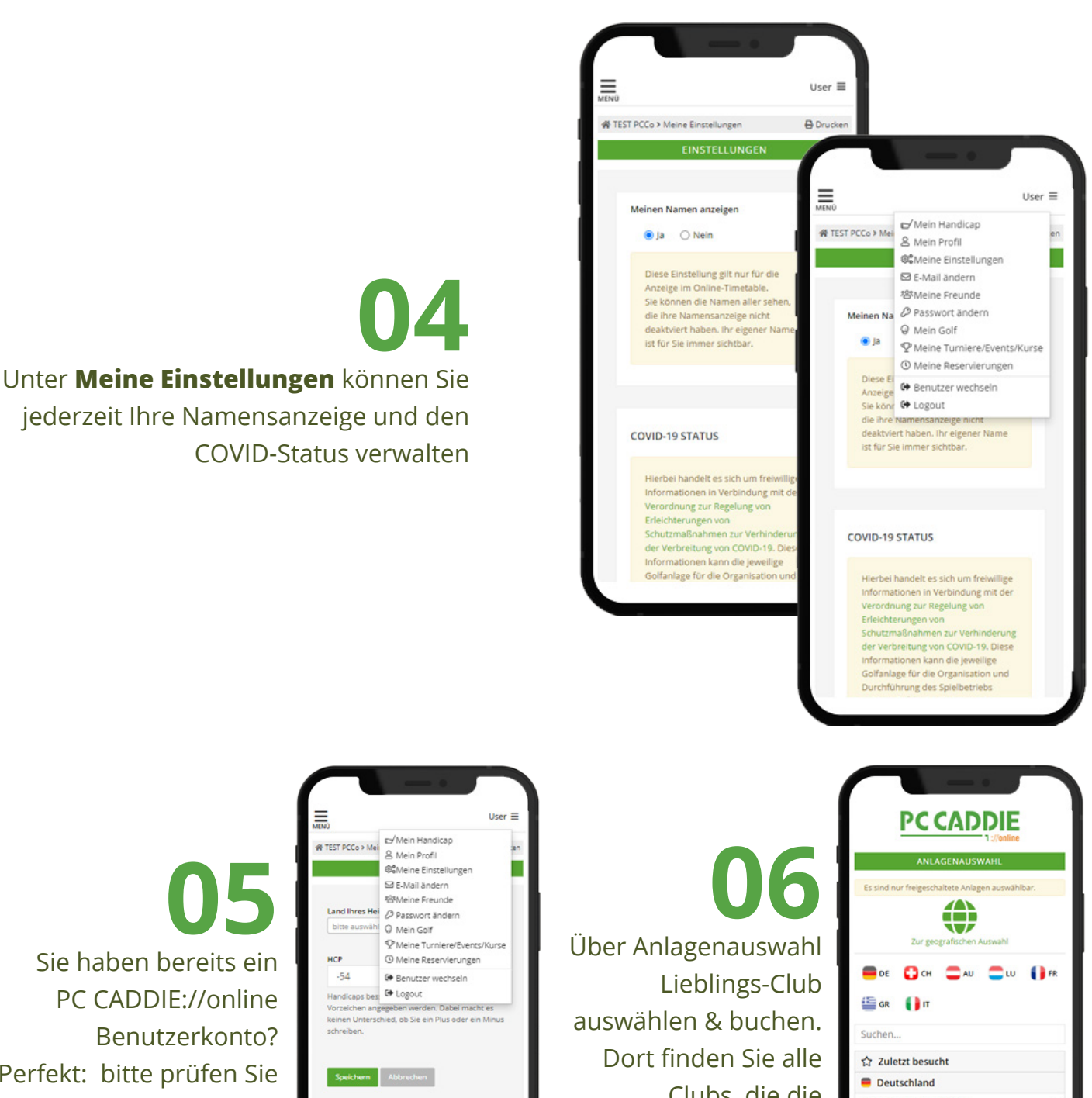

jederzeit Ihre Namensanzeige und den COVID-Status verwalten

**05** Sie haben bereits ein PC CADDIE://online Benutzerkonto? Perfekt: bitte prüfen Sie Ihre Einstellungen unter **Mein Golf** (siehe 03)

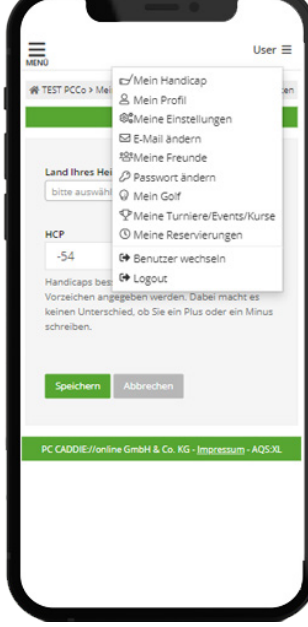

Clubs, die die PC CADDIE://online Services nutzen.

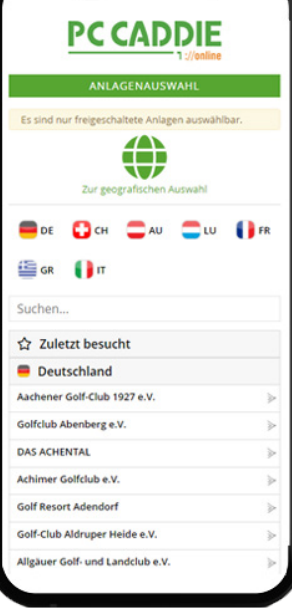

**© PC CADDIE://online GmbH & Co. KG** | Stubber Weg 39 | 23847 Pölitz AG Lübeck, HRB 2149 GF: Dipl. Kfm. (FH) Axel Heck Tel: +49 2642 9854 120 Fax: +49 2642 9854 169 **[info@pccaddie-online.de](mailto:info%40pccaddie-online.de?subject=) [www.pccaddie-online.de](https://www.pccaddie.de/)**